# **GUIDANCE NOTES NO:** 3.6 DETAINING A DES CHECK ONLINE TheFA

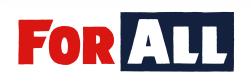

Version: 1.2 Published: JUNE 2020

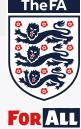

# CONTENTS

| 1. The club registration process      | 3  |
|---------------------------------------|----|
| 2. The applicant registration process | 7  |
| 3. The applicant process              | 9  |
| 4. The verification process           | 15 |
| 6. The payment process                | 23 |
| 7. What happens next?                 | 26 |
| 8. Further help                       | 29 |

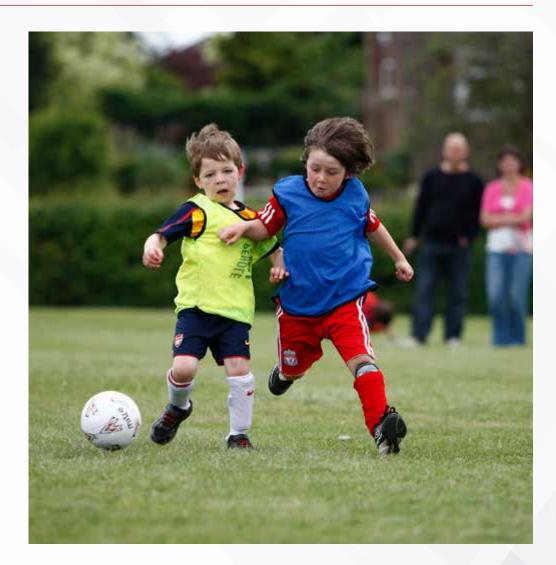

# **1. THE CLUB REGISTRATION PROCESS**

The Club Welfare Officer (CWO) should send an email to FAchecks@TheFA.com indicating that they wish to register.Remember to include the CWO's name, their FAN and the club name in the email.

The CWO will receive an email reply with an Information Sheet and a Registration Form attached.

FA DBS Online Disclosures Registration

1 FA DBS Online Club Registration.docx

Sybject

From: Daniel Storey Sent: 29 October 2018 16:54 To: FADBS <FAchecks@thefa.com> Subject: ONLINE CHECKS

Hi,

My name is Daniel Storey and I am the Club Welfare Officer for ABC Football Club.

I wish to register my club so that we can process our criminal record checks online.

Please send me the registration information.

Many thanks,

Daniel Storey

27 KB

2061(3)

2 FA DBS Online Club Registration Form.docx

Thank you for enquiring about The FA DBS Online Disclosures service. Please find attached instructions and associated Registration Form for completion and return to FAChecks@TheFA com. Please read the information carefully and retain for future reference.

Online applications must only be completed by the applicant. If you have paper DBS Application Forms completed by the applicant you cannot enter these onto the online system for processing.

Please note: Completion of an online DBS application is not confirmation of an FA Accepted DBS. The DBS record status must be confirmed by viewing the individuals safeguarding record on The FA's Whole Game' portal which can be accessed by clicking on this link https://wholegame.thefa.com or through your local County FA's website or The FA com. For more information regarding The FA's Whole Game Portal Click Here and go to the red 'Help' tab, or speak to your local County FA.

# **1. THE CLUB REGISTRATION PROCESS CONT'D**

#### The CWO should complete the attached Registration Form and send it by email to FAchecks@TheFA.com

#### **GBG** OnlineDisclosures

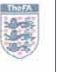

#### FA DBS Online Club Registration Form

To register to use The FA DBS Online Disclosures service please provide us with the details requested below. This information will be validated against County FA records. The Club Welfare officer (CWO) will be responsible for ID ventication for the purpose of the DBS application. The email address is required to access the online service. If the CWO or email address change please ensure you contact FAChecks@TheFA com and your County FA who will update their records accordingly.

#### **Club Details**

| Club name<br>(as recorded by County FA.) |  |
|------------------------------------------|--|
| Address Line 1                           |  |
| Address Line 2                           |  |
| Town                                     |  |
| County                                   |  |
| Postcode                                 |  |

#### **Club Welfare Officer**

| CWO name                                                                                    |  |
|---------------------------------------------------------------------------------------------|--|
| Email address<br>(used for all future<br>correspondence relating to<br>online applications) |  |
| Telephone number<br>(daytime)                                                               |  |

| From:    | FAChecks@TheFA.com              |
|----------|---------------------------------|
| Io:      | CWO / email enquirer            |
| Subject: | FA DBS Online Club Registration |

Thank you for enquiring about The FA DBS Check Online Disclosures application process. To register to use this service please complete the attached Club Registration Form and return by email to FAChecks@TheFA.com.

Once this is received and the information validated against County FA records, access to the Online Disclosures service will be granted. You will receive two emails. One will confirm your personal login details needed to activate your account as a verifier. The other will provide all the information you require to check your club members.

Once the account is activated your club members can commence the application process. Applicant guidance is provided and this must be presented to each club member requiring a check.

These details are unique to your club registration and should be retained for future reference.

Please Note: To use this service Club Welfare Officer (CWO) needs to have an accepted DBS, and have completed the Welfare Officer Workshop (you will find this on the Online Safeguarding Service accessed via your CFA Member's Services).

If you are a CWO requiring a DBS, follow the same process and submit your application online. You will need to have your ID verified by a County FA Verifier. A County FA Verifier list will be detailed on the summary page of your online application. Once your DBS has been *accepted*, contact us and we will set you up as your club verifier.

#### Who needs a DBS Enhanced Disclosure?

# **1. THE CLUB REGISTRATION PROCESS CONT'D**

has future applications.

The FA DBS team will add your club to the online system.

The CWO will receive an email which contains two attachments:

- 1. Guidance notes for the CWO
- 2. Guidance notes for the applicant

The guidance notes for the applicant provide them with the information to start the DBS application the process.

| dd your club to the                           | fault (Veterlands General                                                                                                    |                                                                                                    |
|-----------------------------------------------|----------------------------------------------------------------------------------------------------|----------------------------------------------------------------------------------------------------|
|                                               | etterner III 37A DEL Drüce Cald Golden namel . III 48A 195 Applied Communities .                                                                                                    |                                                                                                    |
| n email which contains                        | Threak you for completing The FA DBS Online Dub Registration Form Your dub is now registered to use the O                                                                                                    | Filme Disclosures service                                                                                                    |
|                                               | This service is only available to be accessed by the Club Weltare Officer. If you are not the CWO please contact                                                                                                    | z us for further information                                                                                                    |
| the CWO                                       | Please do not use the Urgate Appleant tackly that is available or insu                                                                                                    |                                                                                                    |
| the applicant                                 | Please activate your verifier account before proceeding with any applications. Follow the link on the sep<br>activate the account. The activation email should be received within 24 hours.                                                                                                    | parate activation email to                                                                                                    |
| the applicant provide<br>ion to start the DBS | Online applications must only be consolition by the applicant. It you have paper DES Application Forms complete<br>enter these acto the online system for processing.                                                                                                    | ted by the applicant you cannot                                                                                                    |
|                                               | The attached FA DBS Applicant Guidance must be provided to each applicant required a DBS as it contri-<br>information. Please read the oxidance notes carefully and retain for future inference.                                                                                                    | ains important least                                                                                                    |
|                                               | Presse note: Completion of an online OIIS application is not continuation of an FA Accepted DIIS. The DIIS not<br>vesion the includuals salpsuarding moond on The FA's Whele Game joint which can be accessed by dicking<br>https://whicegame.thatis.com of through your local Country FA's website of The FA com. For more information re<br>Panal <u>Cick Herm</u> and go to the red Hergi tab, or speak to your local Country FA. | g on this link                                                                                                    |
|                                               | From: <u>EAChecksoft TheFA.com</u><br>Te: CWD                                                                                                    | GBG OnlineDisclosures                                                                                                    |
|                                               | Subject: FA DES Online Club Guistance                                                                                                    | FA DBS Check                                                                                                    |
|                                               | Thank you registering your club for The FA DRS Check Online Disclosures service.                                                                                                    | Online Applicant Guidance                                                                                                    |
|                                               | CONTRACTOR AND A REPORT OF A                                                                                                    | new coiger stated?                                                                                                    |
|                                               | Child registration details                                                                                                    | 60 to your discontradiction requested, including:                                                                                                    |
|                                               | Served word:                                                                                                    | Drg PIN:                                                                                                    |
|                                               | Orginarm                                                                                                    | Secret wont:                                                                                                    |
|                                               | Application for pollar FA DBS                                                                                                    | Org name:                                                                                                    |
|                                               | Porsand the attached J-8 D85 Online Club Applicant Guidance to all club members requiring on FA D85.<br>Please note: This contains important legal information that must be provided to each applicant.                                                                                                    | Once registered, you will be directed to complete the application. You can save your application at any<br>time. To log back into your application, sign in using the above organization PIN, your enail address and<br>password you created as part of the registration process. You will be aside for your hatcomit invariance,<br>assigned and the locency numbers to please essure you have this information mady. |
|                                               | Once the applicant has completed their personal details and submitted the application, you are<br>required to verify original identity Discurrents (ID) against all personal details supplied and complete                                                                                                    | Please ensure you provide your FAN in the Personal Reference Number field provided (if knows).                                                                                                    |
|                                               | the verification process online.                                                                                                    | Once completed and submitted you are required to provide proof of identity to your Club Weffare Offices<br>(CWO) in support of your application. All identity Documents (ID) must be original, photocopies are not                                                                                                    |
|                                               | A list of acceptable ID documents is available to download here. This list is also available to the<br>applicant and ventiler within the online application. Please retain a copy of this enauli and attachment.                                                                                                    | ecceptable. The fail of acceptable ICI and an IO election tool form part of the online application.                                                                                                    |

What happens next?

# **1. THE CLUB REGISTRATION PROCESS CONT'D**

The CWO will also receive an email to confirm that they have been added to OnlineDisclosures as a verifier.

This will contain an Organisation Pin unique to the club, confirmation of their email address (which should be used as the username) and a link to OnlineDisclosures.

The CWO should click the link in the email.

They will be asked to create a password. This is unique to them and should not be shared. This is needed to access OnlineDisclosures in the future. From: OnlineDisclosures System <OnlineDisclosures@gbgplc.com> Sent: 30 October 2018 08:48 To: Daniel Storey Subject: New Verifier Account Activation

#### This is an automatically generated message. DO NOT REPLY TO THIS EMAIL.

Dear Daniel Storey

You are now registered as a Verifier for Test FC.

To activate your OnlineDisclosures account and create a password, please click on the link below: <a href="http://gbg.onlinedisclosures.co.uk/ActivateAccount.aspx?OrgKey=VNSU7bwqecQ%">http://gbg.onlinedisclosures.co.uk/ActivateAccount.aspx?OrgKey=VNSU7bwqecQ%</a> 3d&UserKey=c6cmyyJ7kOYgL6kNnMtYEQ1HT[8mkQxPeDRHJV%2bAMFs%3d

Your sign in details are: Organisation PIN: 123456 Email address: scarlett.tasker@demo.com

# 2. THE APPLICANT REGISTRATION PROCESS

The Club Welfare Officer (CWO) is responsible for providing the applicant with the Online Applicant Guidance

This document is provided in the registration email sent to the CWO.

It is important that all applications are commenced in this way and that the CWO provides the applicant with the full Applicant Guidance notes, including the Organisation PIN and Secret Word.

This is because the guidance notes contains important information that the FA has a responsibility to provide to every applicant.

The full applicant guidance notes are attached on the 2nd Registration email.

#### **GBG** OnlineDisclosures

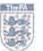

#### FA DBS Check Online Applicant Guidance

#### How do I get started?

Go to www.gbg.onlinedisclosures.co.uk select REGISTER on the right hand side of the sign in screen and enter the information requested, including:

#### Org PIN:

#### Secret word:

#### Org name:

Once registered, you will be directed to complete the application. You can save your application at any time. To log back into your application, sign in using the above organisation PIN, your email address and password you created as part of the registration process. You will be asked for your National Insurance, Passport and Driving Licence numbers so please ensure you have this information ready.

#### Please ensure you provide your FAN in the Personal Reference Number field provided (if known).

Once completed and submitted you are required to provide proof of identity to your Club Welfare Officer (CWO) in support of your application. All Identity Documents (ID) must be original, photocopies are not acceptable. The list of acceptable ID and an ID selection tool form part of the online application.

#### What happens next?

The Club Welfare Officer (CWO) will verify your ID against the details you have supplied and, if correct, submit the application to The FA DBS. The application will be validated before progressing to the Disclosure and Barring Service (DBS) for further processing. Upon completion, the DBS will issue you with a copy of the DBS Disclosure. The FA DBS will update their records and forward the Disclosure result to The FA.

# 2. THE APPLICANT REGISTRATION PROCESS CONT'D

In the Online Applicant Guidance, the applicant is instructed to go to **gbg. onlinedisclosures.co.uk** and click 'Register'. The applicant should enter the relevant details as requested and click 'Next Step'. They applicant is required to create a password unique to them and click 'Complete Registration'. They will then start the application process. To access OnlineDisclosures in the future they should Sign In.

# GBG Online Disclosures Sign In Organisation pin Don't have this? Supplied by your organisation Email address john.doe@email.com Password Please enter your password Sign In

Forgotten sign in details?

#### Need to Register?

If you have been directed here to self register by your organisation you can do so below.

Notices

#### **Application Help**

- Contact Us
- EntiOffice Locations
- The Applicient How to Slet Started
   The Customer How to Get Started
- The Contention House to the faces America
- The Contonnet How to Verify an Application

#### **GBG** OnlineDisclosures

#### Register - Step 1 of 2

You can self register to access our online application service if you have been provided with a PIN and secret word by your organisation.

Org pin

Supplied by your organisation

Your full name

#### 01 135200

Email address

#### Confirm email address

Next step

Cancel registration

#### **GBG** OnlineDisclosures

#### Register - Step 2 of 2

 I confirm Demonstration Organisation PO is my organisation

#### Create password

Don't have this?

Please choose a password at least eight characters in length using a combination of UPPER CASE, lower case and numbers (0-9). Add special characters (@IMSE) to increase your password security strength.

#### Confirm password

#### **Complete registration**

**Cancel registration** 

# 3. THE APPLICANT PROCESS: SIGN IN

The applicant should go to gbg.onlinedisclosures.co.uk enter their details as requested and click 'Sign In'.

The email address must be the email given when they registered.

When completing the application form, help text is displayed on screen throughout the application process.

Additionally there are extensive guidance notes providing step-by-step instruction on all sections of the application form process. These can be found on the homepage under guidance notes.

Default payment settings and verification options are set according to the Organisations requirements.

## **GBG** OnlineDisclosures

#### Sign In

Organisation pin

Don't have this?

Supplied by your organisation

Email address

john.doe@email.com

Password

Please enter your password

Sign in

Forgotten sign in details?

# 3. THE APPLICANT PROCESS: BEFORE YOU BEGIN...

If the applicant has any of the documents listed it is mandatory that they supply the information relating to them. Read the Statement of Fair Processing and click 'Proceed with application' at the bottom of the page.

#### Before you Begin

This application process should only take around 4-5 minutes to complete. You can save your progress and return at any time to complete the application.

#### What you will need

If you have any of the following then you will be asked to provide details:

- National Insurance number
- Valid Driving licence
- Valid passport
- Valid national ID card

**Begin application** 

#### Statement of Fair Processing

Please confirm below that you agree to the following statement of fair processing

Applications for Standard and Enhanced Checks are processed by Disclosure and Barring Service (DBS).

By accessing the Website and providing your personal details, you agree to accept and be bound by the Privacy Policy which explains how GBG processes your data for the purposes of obtaining your Disclosure from DBS, the key terms of which are nonexhaustively summarised in this statement of fair processing.

Data can only be smended by the applicant using the email address and password supplied at registration. Therefore, it is important that you keep this information in a secure place.

By ticking the two boxes below, applicants using this service for the purpose of obtaining a Disclosure from DBS, confirm that.

If I am applying for a DBS Standard and Enhanced Check, I have read the Standard/Enhanced Check Privacy Policy for applicants <u>https://www.gov.uk/government/publications/dbs-privacy-policies</u> and I understand how DBS will process my personal data and the options available to me for submitting an application.

Consent to obtain e-Bulk Standard/Enhanced Check electronic result

I consent to the DBS providing an electronic result directly to the registered body that has submitted my application. I understand that an electronic result contains a message that indicates either the certificate is blank or to await certificate which will indicate that my certificate contains criminal record information. In some cases the registered body may provide this information directly to my employer prior to you receiving the certificate.

Proceed with application

# 3. THE APPLICANT PROCESS: COMPLETING THE APPLICATION FORM

| The applicant is required to enter their personal                          | 1)                                                                                                    |
|----------------------------------------------------------------------------|----------------------------------------------------------------------------------------------------|
| • Middle names;                                                            | BG OnlineDisclosures About Yes Centert Details Verification Journmenty Cardination Please provide details about your place of birth.                                                                                                    |
| <ul> <li>Any previous or additional names;</li> </ul>                      | Please nets - we require all exections to be answered unless labeled as (Optional). Date of birthy Do NAM                                                                                                    |
| <ul><li>A five-year address history;</li><li>Birthplace details;</li></ul> | DD         NAM         YYYY         e.g., 37         128-00           un Name & Gender         Conder         Town you were born in<br>the conder was to memory with name and any<br>were you have been been high the sensitivity of the prevent shrink, to the prevent<br>the conductivent in memory with the sensitivent of the conder the instrume them to be the sensitivity to the prevent<br>the conductivent in memory with the sensitivent of the sensitivent of the sensitivent                                                                                             |
| <ul> <li>Passport number (if they have one);</li> </ul>                    | et  O Male O Familie Table Exemption Table Exemption Table Exe |
| <ul> <li>Driving Licence number<br/>(if they have one);</li> </ul>         | Selett     Image Index     Image Index       Do your have a middle nene?     Country you were born in       "Yes"     Nen                                                                                                    |
| National Insurance number.                                                 | Please select  Birth nationality (Optional)                                                                                                    |
|                                                                            | Modfless makken name (X)ptional)         A maiden name is a woman's surraine or formly name before are is married, recenames about not be         address History Timeline         he chart below shows the last 5 years address Nistory. It will update as you enter your addresses below.         Syears age         Today         Hease and any name "sy wo have previously been known is any on have previously been known is an enter (Free low)         Place and day names you have previously been known is below.                                                                                                    |
|                                                                            | Urent Address Urent Address Ur |
|                                                                            | revious Address<br>Broad Marsh Centre, NOTTRAGISM, Nottinghamshire, NG1 7LB, GB<br>will 2006 – Morch 2013 (7 years) <u>Shange datas</u><br>Deal from                                                                                                    |
|                                                                            | And another address Bidley menglets<br>ou can now proceed to step 3 below OF Add another address Used until<br>Select • Select • Select •                                                                                                    |
|                                                                            | Proceed to step 3 Rock to step 2 Add Henne                                                                                                    |

# 3. THE APPLICANT PROCESS: VERIFICATION DOCUMENTS

The applicant is required to choose the -Identity Documents (ID) that they wish ~ 3 Please confirm the following About Yes Contact Details Validication Carlomation to have verified. **GBG** OnlineDisclosures Summary At least one of the documents selected contains a current address At least one of the documents selected contains a date of birth Please note: Certain documents are time-Documentary evidence was provided for all name changes where available Back to serification method sensitive. The details of these are given in the application. Which of the following group 1 documents do you own? Chosen documentation must be provided for verification to prove your identity. At least one of your Proceed to step 4 Back to step 2 chosen documents must be from group 1 documents listed below. Where there is no Group 1 When sufficient ID has been selected, document then a LN Birth Certificate must be provided. the red bar at the top will change to green. Please note all documents must be original, photocopies and documents downloaded from the Internet service be accepted. Why are specific documents required? issued within the last 3 months Current callif pumport 2 Bank/building Society Statement (UK or EEA) Date of size Select DOCTOR AND A DOCTOR ea 11/11/100 Current UK; Channel biles or fale of Max driving Reence - photo card 100 1 sensed. All its errors must be uside a lose with current 214.4 report ownight have of a conversion, present to step 4 before to by the buffer, if the plant Birth certificate - issued at time of birth LH and Dannel Munk- recluding these second by OK to thirtheir average, og andraices, High Broup 2a Documanta Service that I.M. a Charter statution Current will'd passport and total Forces the and the series of the series of the series [] Driving Lawrence (Difference) and definition of Lawrence Cl the tage that have a set of the law Please complete the information for this document below Ad December of the debutters Biometric residence permit (UK) Bate of house C Same Non-Let Moto Driving James \*#.10/03/1987 study on a distance of country instead by 18 of the same of a 13 Anometertian (20) Passport Number C -----C means arrest NV Current EU Driving Goence - photo cand with counterpart where one is larged ---£ Full is printinenal (Plause rote some European constitute do not have coordinated) 42 horizon Date of Birth most be used to fine with married DA. It requirements 4.0.12/02/1988 taked within the bat it must be Group Zh Dassmants Nationality R sampled and a state with the second state of the second state of Date of Lines. 3 Adoption certificate UK & Chennel Islands Select... S.S. Andrewson A D ALTERTON Contribution datasets ( and a later Det of test I am unable to provide any or the above group I documents A # 10-52 this If you are unable to provide any of the above group 1 documents you will be required to supply 5 presant 2 chocuments in the next step, El universitad American pass many interest through place of

View proup 2 de

Back to step 2

C sendt stationers a p child provide service

contract second concerns.

Construct here Government Agence/Lace Authority going entitiement (CAL and Thurwell Locale)

# 3. THE APPLICANT PROCESS: DBS DETAILS

#### **DBS** profile number

If the applicant has completed an application for a DBS check in the past then they may have a DBS profile number. If they are unsure, they can contact the DBS directly or answer No to this question.

#### Paper certificate?

The applicant has the option to select if they would like to receive a paper certificate and where they want this paper certificate to be sent.

If the applicant chooses to receive a paper certificate they must specify the address they want the certificate to be sent to. This can be their current address or another of their choosing.

Alternatively the applicant can select to only receive an online certificate. If this option is selected, it is NOT possible to print the certificate.

| <b>GBG</b> OnlineDisclosures                         | About You                                                                   | Contact Details             | Verification<br>Documents | 4<br>Summary | Confirmation |
|------------------------------------------------------|-----------------------------------------------------------------------------|-----------------------------|---------------------------|--------------|--------------|
| DBS Details<br>Pending DBS Details Section Help Text | Do you have a D85<br>Pending Hes D85 Pro<br>® Yes @ No<br>D85 profile numbe | file Number Help Text       | Ť                         |              |              |
|                                                      | ⊛ Yes ⊕ No                                                                  | ieve the paper certificate? |                           |              |              |

# 3. THE APPLICANT PROCESS: CONFIRMATION OF SUBMISSION

Once the application has been submitted for verification, confirmation of the chosen ID will be shown.

A list of people within the club, county or FA, who are able to verify documents will also be listed. A verification meeting between the CWO and applicant must now be arranged.

Should the applicant need to provide alternative ID the verifier can amend the selection during the verification process.

| lineDisclosures About You Contact Details Verification Summary Documents                                                                                                    | Confirmation |
|----------------------------------------------------------------------------------------------------|--------------|
| Your application has been submitted for verification                                                                                                    |              |
| What you need to bring                                                                                                    |              |
| If you are required to pay for your application, please take your credit/debit card to your verification<br>meeting. You will also be required to enter you password when starting the verification process.            |              |
| You selected to bring the following proof of identity documents:                                                                                                    |              |
| <ul> <li>Passport</li> </ul>                                                                                                    |              |
| <ul> <li>Bank or Building Society Statement</li> </ul>                                                                                                    |              |
| Credit Card Statement                                                                                                    |              |
| You can print out confirmation of the documentation you have chosen, this print out is optional and<br>also provides a complete list of acceptable documents should you wish to have alternative<br>documents verified. |              |
| What happens next?                                                                                                    |              |
| Please make an appointment to meet with a verifier from the list below.                                                                                                    |              |
|                                                                                                    |              |
| Demo                                                                                                    |              |
| disclosure.manager@outlook.com                                                                                                    |              |
| Demo Verifier                                                                                                    |              |
|                                                                                                    |              |
| testverifier@outlook.com                                                                                                    |              |
|                                                                                                    |              |

# 4. THE VERIFICATION PROCESS

When the CWO Signs In to OnlineDisclosures, they will automatically land on the Awaiting Verification tab.

The CWO should locate the relevant applicant by using the search fields and single click on the applicants name. This starts the verification process.

The CWO should check the Current Nationality and ensure it is correct for that applicant. If incorrect, the CWO must update it to the correct nationality.

If the wrong Position has been selected by the applicant, this can be amend by clicking the 'Edit' button.

| GBG                 | Onli                   | ineDisclosu                                                  | res         |             |         |       |           | 84 - 11<br>- | 10                   |        |
|---------------------|------------------------|--------------------------------------------------------------|-------------|-------------|---------|-------|-----------|--------------|----------------------|--------|
| -                   | National               |                                                              | Igenation   |             | Perman  | e     | 1         | attania .    |                      |        |
| Buckle              | A.                     | aiting VeriFication                                          | a Countrian | United      | Wie 105 | Carat | e Antisch | ness Natio   | anitati Ali          |        |
| Status S            | election '             |                                                              |             |             |         |       |           |              |                      |        |
| Search              |                        |                                                              |             |             |         |       |           |              |                      |        |
| 14 B                |                        | There a                                                      | (berg       |             | 11208   |       | Rena      |              | Ard Hunder           |        |
| A COLORADO          | -                      | ×                                                            |             |             |         |       |           |              |                      | black. |
| 0g                  |                        | -                                                            | -           | -           | Nary.   | -     | Person    | Lineser      | - Paulite            | -      |
| 10 120              | 100                    | internet.                                                    | 10/00/1448  | 99423 (TEP  | 6       | 44    | an c      |              | (history isostari    | -      |
| 10 138              | 19                     | MAX REAL                                                     | 10,001340   | 1612 (17    | 6       | 10    | - 6       |              | Delcon Austral       | -      |
| 14 110              | 105                    | (action (thermal                                             | 10/35/104   | 14032.707   | 6       | - 10  | - C       |              | Onligiaire Accidanti | -      |
| 19 10 <sup>10</sup> | 115                    | and Real                                                     | 27/36/3988  | A011777     | 3       | -     | max c     |              | Childhan Austanti    | 10     |
| phi int             | tes                    | 00.400                                                       | 12/10/1344  | 10112-009   | 8       | 101   | THE C     |              |                      | -      |
| Nonce               | r page 🖄               | Questing                                                     |             |             |         |       |           |              |                      | 14.000 |
|                     | Nationa                | dina                                                         | Former      | Nationality | 2       |       |           |              |                      |        |
|                     |                        | - Alexandra                                                  |             | 5 Kingdom   |         |       |           |              |                      |        |
| om the c            | ing deun<br>e differen | urrent nationality<br>Nor the applicant,<br>t to their birth | 1.000       | and the     |         |       |           |              |                      |        |

Type of Work

enhanced hotput

Volumente

Position.

10 Per 
 Per
 Per
 Per
 Per
 Per
 Per
 Per
 Per
 Per
 Per
 Per
 Per
 Per
 Per
 Per
 Per
 Per
 Per
 Per
 Per
 Per
 Per
 Per
 Per
 Per
 Per
 Per
 Per
 Per
 Per
 Per
 Per
 Per
 Per
 Per
 Per
 Per
 Per
 Per
 Per
 Per
 Per
 Per
 Per
 Per
 Per
 Per
 Per
 Per
 Per
 Per
 Per
 Per
 Per
 Per
 Per
 Per
 Per
 Per
 Per
 Per
 Per
 Per
 Per
 Per
 Per
 Per
 Per
 Per
 Per
 Per
 Per
 Per
 Per
 Per
 Per
 Per
 Per
 Per
 Per
 Per
 Per
 Per
 Per
 Per
 Per
 Per
 Per
 Per
 Per
 Per
 Per
 Per
 Per
 Per
 Per
 Per
 Per
 Per
 Per
 Per
 Per
 Per
 Per
 Per
 Per
 Per
 Per
 Per
 Per
 Per
 Per
 Per
 Per
 Per
 Per
 Per
 Per
 Per
 Per
 Per
 Per
 Per
 Per
 Per
 Per
 Per
 Per
 Per
 Per
 Per
 Per
 Per
 Per
 Per
 Per
 Per
 Per
 Per
 Per
 Per
 Per
 Per
 Per
 Per
 Per
 Per
 Per
 Per
 Per
 Per
 Per
 Per
 Per
 Per
 Per
 Per
 Per
 Per
 Per
 Per
 Per
 Per
 Per
 Per
 Per
 Per
 Per
 Per
 Per
 Per
 Per
 Per
 Per
 Per
 Per
 Per
 Per
 Per
 Per
 Per
 Per
 Per
 Per
 Per
 Per
 Per
 Per
 Per
 Per
 Per
 Per
 Per
 Per
 Per
 Per
 Per
 Per
 Per
 Per
 Per
 Per
 Per
 Per
 Per
 Per
 Per
 Per
 Per
 Per
 Per
 Per
 Per
 Per
 Per
 Per
 Per
 Per
 Per
 Per
 Per
 Per
 Per
 Per
 Per
 Per
 Per
 Per
 Per
 Per
 Per
 Per
 Per
 Per
 Per
 Per
 Per
 Per
 Per
 Per
 Per
 Per
 Per
 Per
 Per
 Per
 Per
 Per
 Per
 Per
 Per
 Per
 Per
 Per

The IDI phylomos of a subsystem to

They preven sequept is on activity with tractice (pending time, example instance for travel and other approved aut-of-pendet sequences, doing something which errors to benefit come their perty and not a choir citation."

To particip for a submittee remain regard classit, the syndromit most and investig form the particle the participation in barry submittee for. The supplication and not

+ Janeph diverting from the position for which the (32) operformance brong usinested

overlap any parametric incept for house and other equivalent existing parametric

- Lei de la vezil altarment
   Lei de actaria their regurer show to de sha parvole
- · Search branese product that will lead to a full time collaboration

Presend to Document Overview

# 4. THE VERIFICATION PROCESS: ENTERING THE ID INFORMATION

The CWO should confirm if the applicant has supplied the ID documents listed. If not, then they can select the relevant ID on behalf of the applicant.

If Yes, the CWO should enter the ID details requested relevant to that particular ID and click the 'Accept' button.

**Important:** The CWO must check that the personal details provided by the applicant as displayed on the screen match the details on the ID provided by the applicant.

If the applicant requires Route 2 External Verification please select the 'Route 2' tile below.

If discrepancies are found, the application should be rejected (see next page).

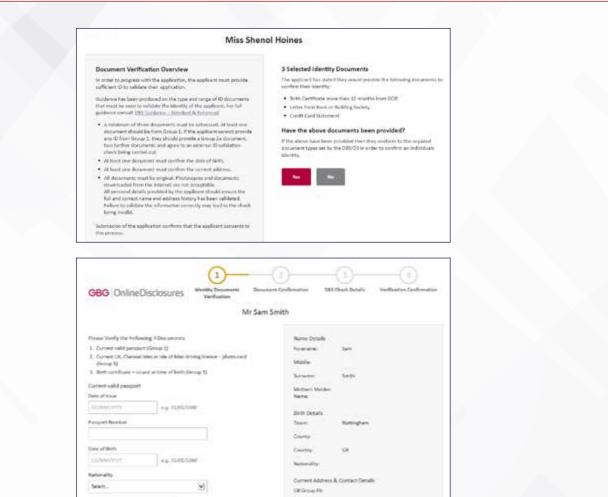

NOETINGHAM Rottinghamotol IDK

ALC: 1 PAR

The septeent has not supplied this form of ID

# 4. THE VERIFICATION PROCESS: REJECTING AN APPLICATION

If at any point the CWO spots a mistake in the applicants personal details displayed on the screen during verification, the application should be rejected for personal details incorrect.

This will return the application to the applicant. The applicant will need to Sign In to their account, rectify the mistake and submit the application again.

If the ID provided does not correspond to the applicants personal details, is out of date or is not an accepted document, the application should be rejected for insufficient/incorrect ID provided.

The CWO should click 'Reject application', select the appropriate reason, enter the details in the notes and click 'Reject'.

| $\odot$                                       | 2    |                   |                           |
|-----------------------------------------------|------|-------------------|---------------------------|
| GBG OnlineDisclosures Verification            |      | DBS Check Details | Verification Confirmation |
| Vithdraw application Reject applicat          | tion |                   |                           |
| Are you sure you wish to reject this applicat | ion? |                   |                           |
| Reason                                        |      |                   |                           |
| Personal Details Incorrect                    |      |                   |                           |
| Notes                                         |      |                   |                           |
|                                               |      |                   |                           |

# 4. THE VERIFICATION PROCESS: DOCUMENT CONFIRMATION

A summary of the verified ID and the specific document details will be shown.

Check the document details again to ensure that the information for each has been entered correctly.

Tick all three boxes to confirm the verified ID meets the specified requirements.

Click Proceed to Step 3

If the details are incorrect, click 'Back to Step 1'. Re-enter the information correctly or follow instructions for 'Selecting documents for Verification'.

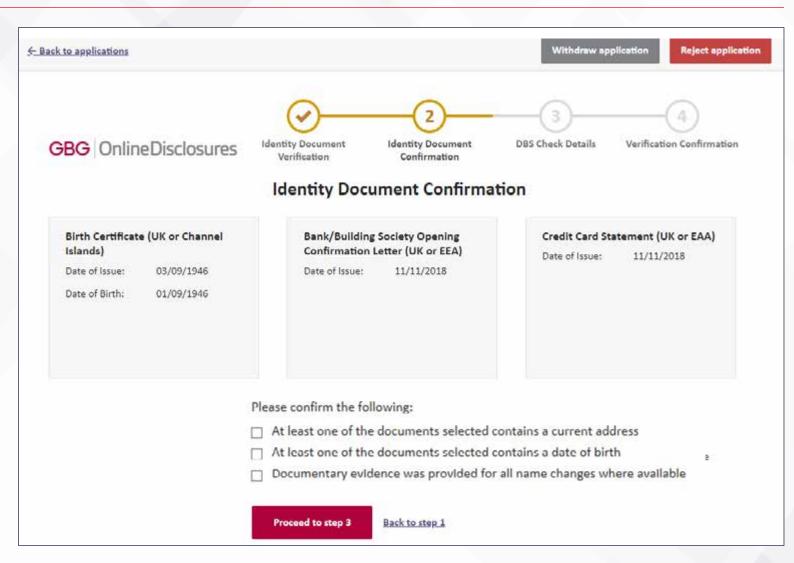

# 5. ROUTE 2 EXTERNAL VERIFICATION

If the applicant requires Route 2 External verification an ID Check is required. The CWO should request the applicant's consent to undertake the external ID verification check prior to proceeding. If the applicant doesn't consent to an external ID check the CWO should ask the applicant which of the three options they would select on screen.

**GBG** OnlineDisclosures

#### **ID** Check consent

The Applicant has indicated that they are unable to provide any Route 1 identity documentation. As explained to the applicant, prior to them campleting the application, in the <u>Privacy Policy</u>, in this situation We will also verify their identity by checking the personal data supplied against the details held about them on other databases which We have access ta, such as those held by credit reference agencies (CRAs) e.g., Equifax.

In selecting 'yes' below, you confirm that the Applicant is aware that this additional check will now be made, knowing that Checking details with CRA's is purely for the purpose of an identity check. This is a soft search and It is not a credit check; Unlimited soft searches can be made without having any impact on the Applicant's credit report or score.

Information on how Equifax uses and shares personal data can be found at the following address: https://www.equifax.co.uk/crain.html

| Same S | a series a |
|--------|------------|
| Yes    | No         |

Does the applicant consent to an external ID verification check

| ID Check consent                                                                                                    | Does the applicant consent to an external ID verification check                                                                                                   |
|----------------------------------------------------------------------------------------------------|----------------------------------------------------------------------------------------------------|
| The Applicant has indicated that they<br>are unable to provide any Route 1<br>identity documentation. As explained                                                                                                    | If the applicant has now agreed to the external ID validation check, by selecting 'Accept external ID verification'<br>you will proceed to document verification. |
| to the applicant, prior to them<br>completing the application, in                                                                                                    | Accept externel ID verification                                                                                                    |
| the <u>Privacy halocy</u> in this situation We<br>will also verify their identity by<br>checking the personal data supplied<br>against the details held about them on<br>other databases which We have access                                                                                                | If the applicant has provided you with alternative ID documentation, select 'Re-choose ID Doca' to amend the IC document selection accordingly.                   |
| to, such as those held by credit<br>reference ogencies (CRAs) e.g.,<br>Equifox.                                                                                                    | Re-choose ID Docs                                                                                                    |
| In selecting 'yes' below, you confirm<br>that the Applicant is aware that this                                                                                                    | If you or the applicant have decided not to continue with the DBS application; please "Withdraw Application",                                                     |
| additional check will now he made,<br>knowing that Checking details with<br>CRA's is purely for the purpose of an<br>identity check. This is a roft search and<br>it is not a credit check; Unimited soft<br>searches can be made without having<br>any impact on the Applicant's credit<br>report or score. | Withdraw Application                                                                                                    |
| Information on how Equifax uses and<br>shares personal data can be found at<br>the following<br>address: https://www.scuillex.co.uk/crain.h                                                                                                    |                                                                                                    |

# 5. ROUTE 2 EXTERNAL VERIFICATION: ENTERING ID INFORMATION

The CWO should review all verified ID and tick all three boxes to confirm they meet the specified requirements. If any details happen to be incorrect, click 'Back to Step 1' to amend. To Reject an application please select the 'Reject Application' tile below.

As per the standard verification process, the CWO should enter the ID details requested relevant to that particular ID and click the 'Accept' button.

| 6- Back to applications                                                                                                    | Withdraw application Reject application                                                        | 4- Bash to applications                                                                                                    | Withdraw application Reject application |
|----------------------------------------------------------------------------------------------------|------------------------------------------------------------------------------------------------|----------------------------------------------------------------------------------------------------|-----------------------------------------|
|                                                                                                    | DDE Check Details Verification Confirmation     DDE Check Details Verification Confirmation    | GBG OnlineDisclosures Verification Confirm                                                                                                    | ation                                   |
| Please Verify the Following 3 Documents 1. Barth Carthout (UK or Hannah Hand) (Carthout (UK or Hand) 2. Barth/Building Society Matematic (UK and Channah Hands or Ha) (Group 2b) Bank/Building Society Opening Confirmation Letter (UK or EEA) (Group 2b) | Name Details<br>Forename: Shenci<br>Middle:<br>Sumame: Holives<br>Methors Maiden<br>Neme:      | Birth Certificate (UK or Channel<br>Islands)<br>Date of Issue: 03/09/1946<br>Date of Issue: 01/09/1946<br>Date of Issue: 01/09/1946                 | EEA) Date of tissue: 11/11/2018         |
| Date of Issue<br>01/12/2018 e.g. 21/02/2000<br>Accept Bank/Building Society Opening Confirmation Letter<br>(UK or EEA)<br>The applicant has not supplied this form of IQ                                                                                  | Birth Details<br>Town: nottingham<br>Country: Gis<br>Nationality:                              | Please confirm the following:<br>At least one of the documents selecte<br>At least one of the documents selecte<br>Commentary syldence was provided |                                         |
|                                                                                                    | Current Address & Contact Details<br>109 High Street<br>WESTDURY<br>Withsine<br>GB<br>BA13 BBN | Proceed to step 3 Back to ster                                                                                                    | 4                                       |

# 5. ROUTE 2 EXTERNAL VERIFICATION: ID CHECK RESULT

If the ID Check shows a Pass result the CWO should clink Proceed to step 3.

If the ID Check shows a Fail result the CWO should choose one of the three options shown.

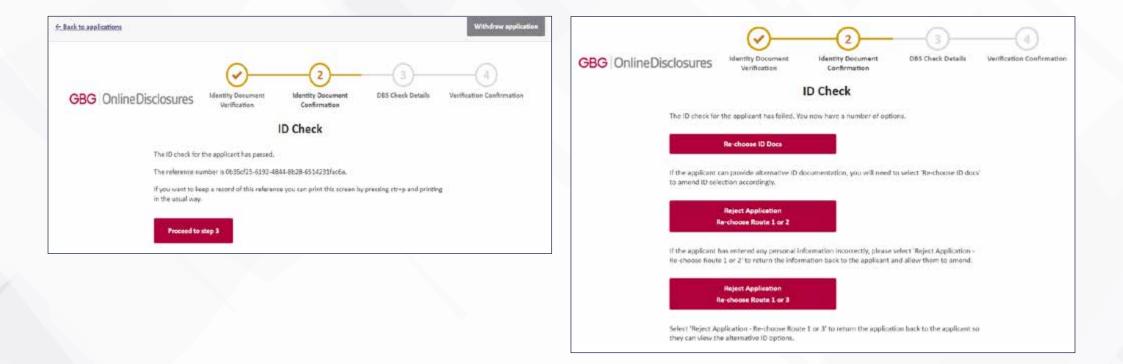

# 5. ROUTE 2 EXTERNAL VERIFICATION: DBS CHECK DETAILS

The CWO should select the position that best describes the applicant's role from the dropdown list.

The CWO should not need to change default settings as this has been set against each role.

If appropriate, the applicant's volunteer status can be changed by clicking 'Edit'.

The CWO should then click to proceed to step 4 and submit the application.

| GBG OnlineDisclosures      | Manthy Declanders<br>Webbarkow | Document Confirmation          | DES Chock Details | Vulfication confirmation |
|----------------------------|--------------------------------|--------------------------------|-------------------|--------------------------|
|                            | DB5                            | Check Details                  |                   |                          |
| Service Selection          | Applicant position:            | 1244 - Seit2                   |                   |                          |
|                            | Volumbeen                      | 141                            |                   |                          |
|                            | Alex etc.                      | Dicknurs and Barring<br>Struce |                   |                          |
| Criminal Record Disclosure | Declorure type:                | 643/C                          |                   |                          |
|                            | 085 Childrens Barrell List)    | No                             |                   |                          |
|                            | DBS Adult's Borred List.       | No                             |                   |                          |
|                            | Working at nome:               | No                             |                   |                          |
|                            | svockforce:                    |                                | Edit              |                          |
| Payment                    | Any overst Types               | Tracked                        | Edit              |                          |
|                            | Proceed to step 4              | Back to story 2                |                   |                          |

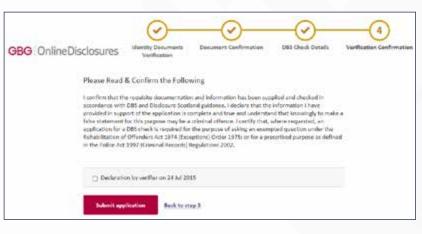

# 6. THE PAYMENT PROCESS

A payment must be made for the application before the FA DBS team can processes it any further.

Depending on your club's requirements your account will be set up so either the applicant OR the club is responsible for payment.

If the club is responsible, it is possible to pay for each application following verification or make a bulk payment for several applications. All application paid for in bulk must have the same Organisation PIN (contact us to have bulk payment set as a default setting).

**Please note:** You do not need a PayPal account to make a payment online, once you have clicked into PayPal, payment can made by credit/debit card.

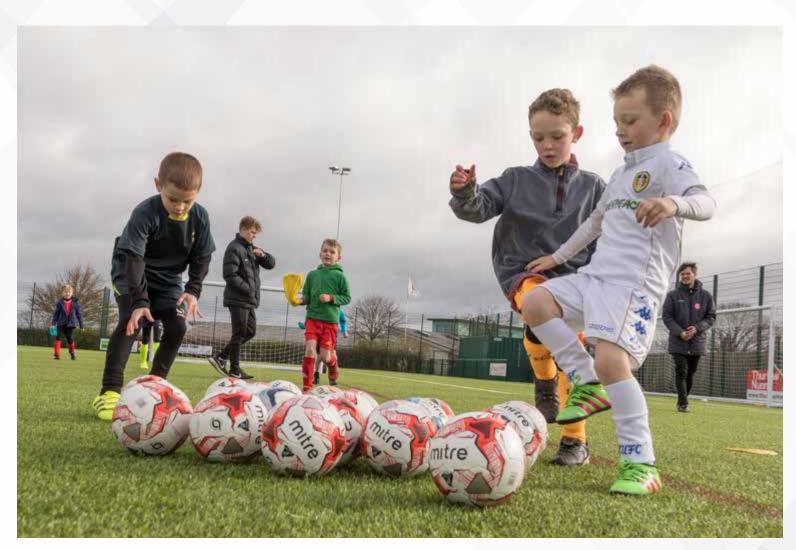

# 6. THE PAYMENT PROCESS: SELECTING APPLICATIONS FOR BULK PAYMENT

#### Click the Payments tab.

Tick the box alongside the application(s) you want to pay for.

If you wish to make a bulk payment, please be aware bulk payment can only be used for applications under the same Organisation Pin and where bulk payment has been set. Click Pay for these Applications.

Enter the billing details. Click Purchase.

**Please note:** You do not need a PayPal account to make a payment. Payment can made by credit/debit card. This will be processed through PayPal.

| ЭB     | GOn            | lineDi                              | sclosur     | es         |          |                        |       |             |                  |        |
|--------|----------------|-------------------------------------|-------------|------------|----------|------------------------|-------|-------------|------------------|--------|
|        | Applications   | Org                                 | ganisation  | System App |          | Invoicing              |       | Payments    | Arch             | ive    |
|        | tions awaiting | g payment.                          |             |            |          | Basic S                | earch | •10         |                  | Search |
| Select | Org ID         | Organisation<br>Name                | Name        | DOE        | Postcode | Status Changed<br>Date | Vol.  | Position    | Last Modified On |        |
| 8      | 104369         | Name<br>removed, org<br>PIN: 104369 | Lesile Test | 29/05/1937 | KT3 SPA  | 10/09/2014             | No    | Taxi Driver | 05/02/2013       | 4      |

| Billing details |                |   |  |
|-----------------|----------------|---|--|
| First Name      |                |   |  |
| Last Name       |                |   |  |
|                 |                |   |  |
| Address Line 1  |                |   |  |
| Address Line 2  |                |   |  |
| Town/City       |                |   |  |
| County          |                |   |  |
| Postcode        |                |   |  |
| Country         | United Kingdom | ~ |  |
| Email Address   |                |   |  |
|                 | Change Details |   |  |
|                 |                |   |  |
|                 |                |   |  |
| Select payment  |                |   |  |
| veneer payment  |                |   |  |
| PayPal          |                |   |  |
|                 |                |   |  |

# 6. THE PAYMENT PROCESS: MAKING A BULK PAYMENT

If you have a PayPal account, check the email is the email used for logging in to PayPal. If not change it and enter your PayPal Password.

Follow the instructions provided by PayPal.

If you cannot remember your PayPal account details, click 'Forgotten your email address or Password?'.

If you do not have a PayPal account, click 'Pay with a credit or debit card'.

| Choose a way to pay                             |                             |
|-------------------------------------------------|-----------------------------|
| Pay with my PayPal account                      | PayPal ≙                    |
| Log in to your account to complete the purchase |                             |
| Email                                           |                             |
| testverifier@outlook.com                        |                             |
| PayPal password                                 |                             |
|                                                 |                             |
| This is a private computer. What's this?        |                             |
| Log In                                          |                             |
|                                                 |                             |
| Forgotten your email address or password?       |                             |
|                                                 |                             |
| Pay with a debit or credit                      | card                        |
| (Optional) Sign up to PayPal to make            | e your next checkout faster |
| Cancel and return to GB Group's Test Store.     |                             |

# 7. WHAT HAPPENS NEXT?

In order for a CWO to keep track of the status of DBS Checks for their club, they must use their club's Whole Game system portal webpage.

This can be accessed through your local County FA's website or here:

https://wholegame.TheFA.com

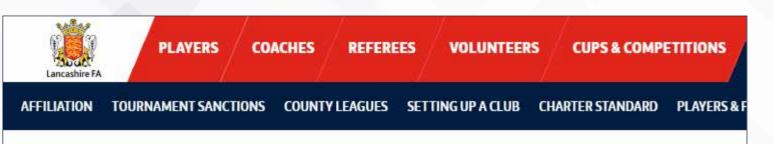

### WHOLE GAME SYSTEM

From 2016 onwards, Full-Time has also been working in conjunction with the FA's Whole Game System, allowing leagues to have access to team and player data, suspensions and fixtures, using live information provided by clubs and leagues. This removes the duplication of data and reduces the workload for volunteers – clubs and leagues need only provide information in one place, and it will be shared between both systems.

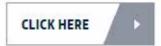

# 7. WHAT HAPPENS NEXT? CONT'D

From the Whole Game System link, login using your FA-known email/FAN (unique FA Number) and password.

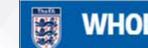

First-time users can create a FAN by clicking the on page links.

You can also reset or retrieve your password.

Short video guidance can be accessed by going to the 'Help' tab indicated.

|                                    |                                     | _ |   |
|------------------------------------|-------------------------------------|---|---|
| Welcome to Whole                   | Game System                         | _ |   |
|                                    |                                     |   | , |
| Emall / FAN ID:                    |                                     |   |   |
| 0                                  |                                     |   |   |
| Password:                          |                                     |   |   |
| *                                  |                                     |   |   |
| Login                              | Reset / Retrieve Password           |   |   |
|                                    | user get started by logging on with |   |   |
| your existing email address or FA  |                                     |   |   |
| To create a FAN ID, please click h | here                                |   |   |

# 7. WHAT HAPPENS NEXT? CONT'D

Once logged in, click on the Safeguarding tab on the left to view the Safeguarding status of club coaches and officials within your club.

You can see: individual's name, FAN, role(s) and their DBS status. You can also check the issue date and outcome, along with safeguarding education and other relevant information which can be exported to a PDF.

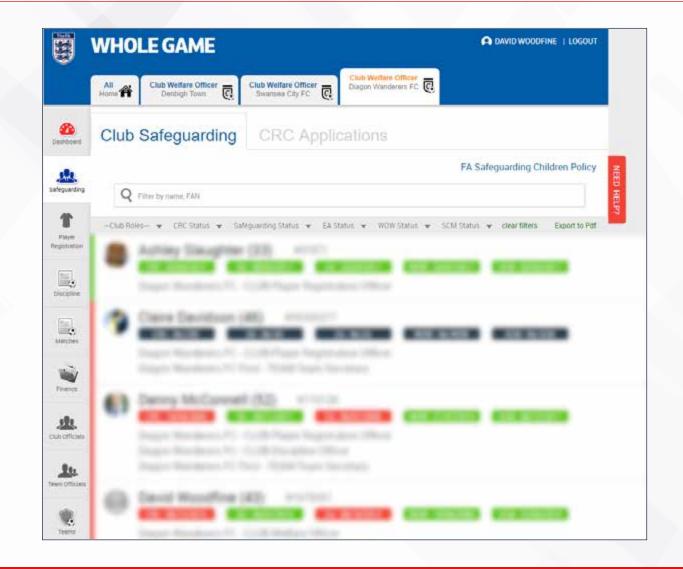

0115 969 4618. Calls charged at UK landline local rate.

# **GBG** OnlineDisclosures

For further help on the online DBS process,

• Help text provided within the

• Guidance notes for both applicant and Club Welfare Officer.

Email assistance is available by contacting

please use:

application;

FAchecks@TheFA.com.

Phone assistance is available on

GB Group Plc is the DBS-registered umbrella body The FA uses to process DBS Checks. The Online Disclosures application system is a trademark of GBG.

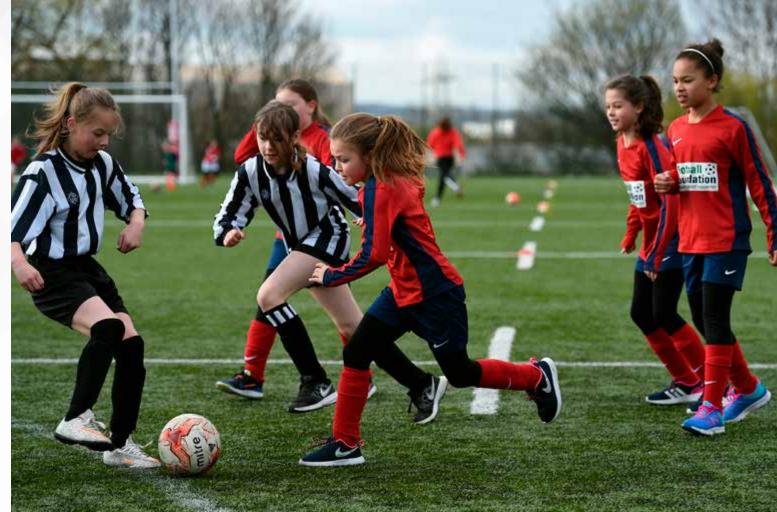

# 8. FURTHER HELP

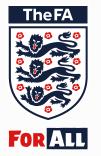

The Football Association Wembley Stadium London HA9 0WS **T:** +44 (0)800 169 1863 **F:** +44 (0)800 169 1864 **W:** TheFA.com